### Editor di testo VIM

#### Corso di laurea specialistica in Ingegneria Elettronica

Ing. Simone Brienza

E-mail: simone.brienza@for.unipi.it

Pervasive Computing & Networking Lab (PerLab) http://www.perlab.it Dipartimento di Ingegneria dell'Informazione, Università di Pisa

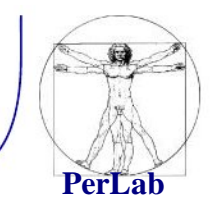

Esistono vari editor di testo:

- vi
- emacs
- vim
- nano
- gedit
- $\bullet$  …

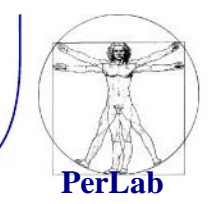

- Per creare o aprire un file già esistente:
	- \$ **vi** nomeFile
- Esistono due modalità di funzionamento per **vi**:
	- **1. Modalità comandi:** permette di inserire comandi e scegliere quale azione compiere;
	- **2. Modalità di inserimento (editing)**: permette di inserire e cancellare testo (come se fosse un editor di testo come blocco note).

## Editor vi

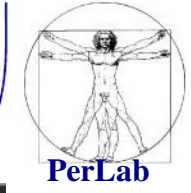

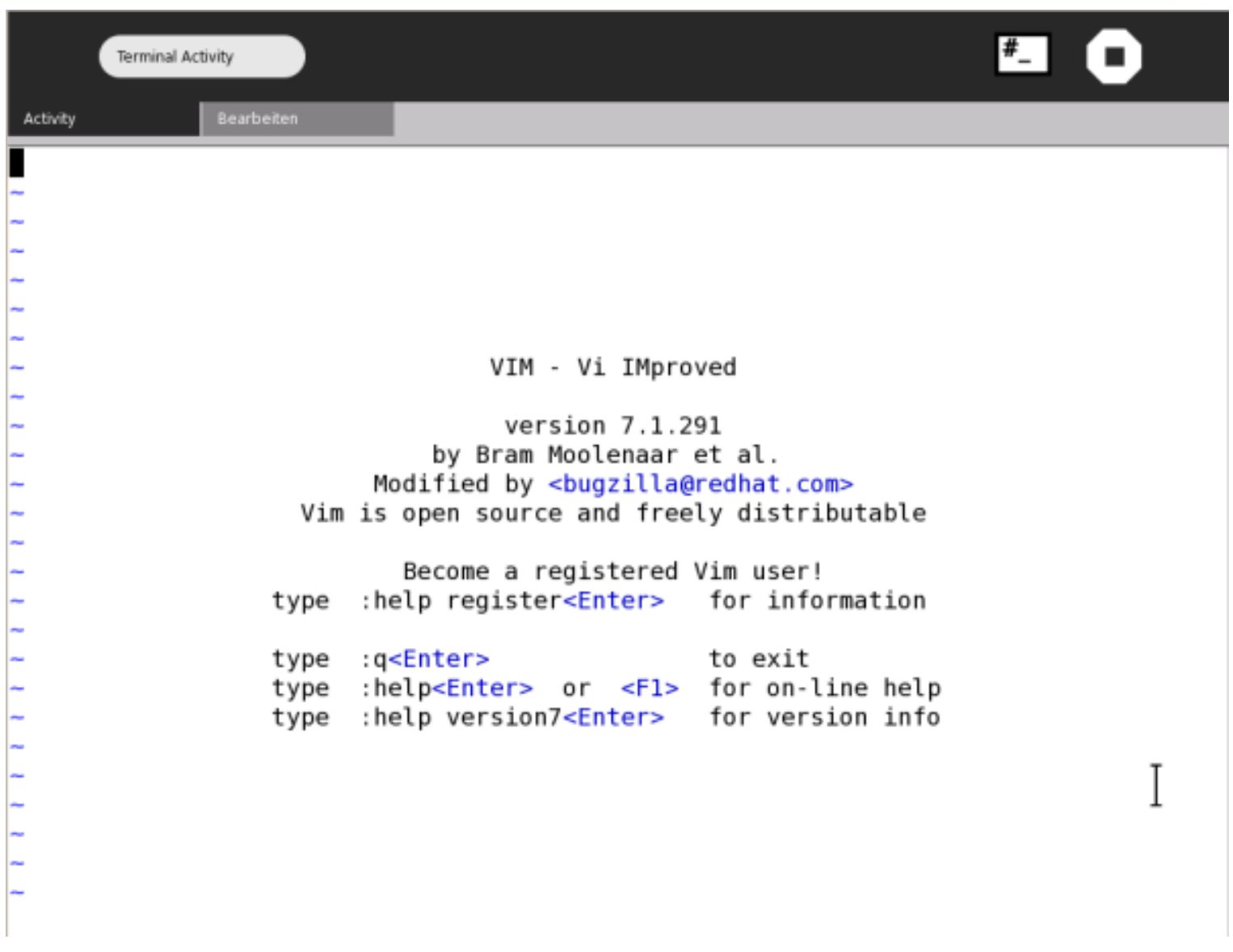

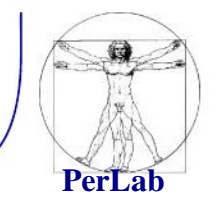

Esistono due tipi di comandi:

- **visuali (visual)**: più semplici e composti da sequenze di uno o più tasti il cui inserimento non appare in alcuna parte dello schermo. Si concludono senza la pressione del tasto Invio;
- **due punti (colon)**: iniziano tutti con il simbolo '**:**', terminano con Invio, ed essendo un po' più complicati, durante la digitazione appaiono sulla riga inferiore dello schermo.

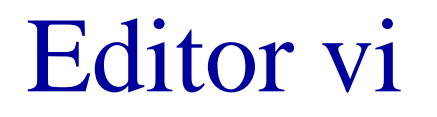

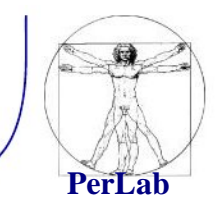

- **Posizione attiva** Si riferisce al punto in cui si trova il cursore. Estendendo il significato, si può parlare di riga attiva, colonna attiva e parola attiva, intendendo quelle su cui si trova il cursore.
- **Moltiplicatori** L'effetto di molti comandi può essere moltiplicato utilizzando un numero. Il concetto è molto semplice: 2a = a+a.

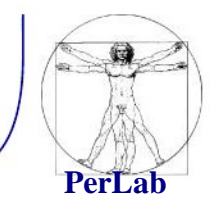

Si entra in modalità di inserimento con il comando **i (insert)** o **a (append)**. In questa fase, tutti i simboli della tastiera servono per inserire del testo.

Con il vi standard si può usare:

- **[ Invio ]** per terminare una riga e passare alla successiva;
- **[ Backspace ]** per tornare indietro
- **[ Esc ]** per terminare la modalità di inserimento e passare a quella di comando.

Per tutte le altre operazioni di modifica del testo si deve passare alla modalità di comando.

# Editor vi – modalità di inserimento

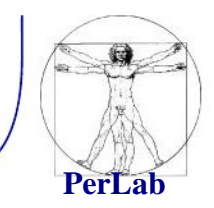

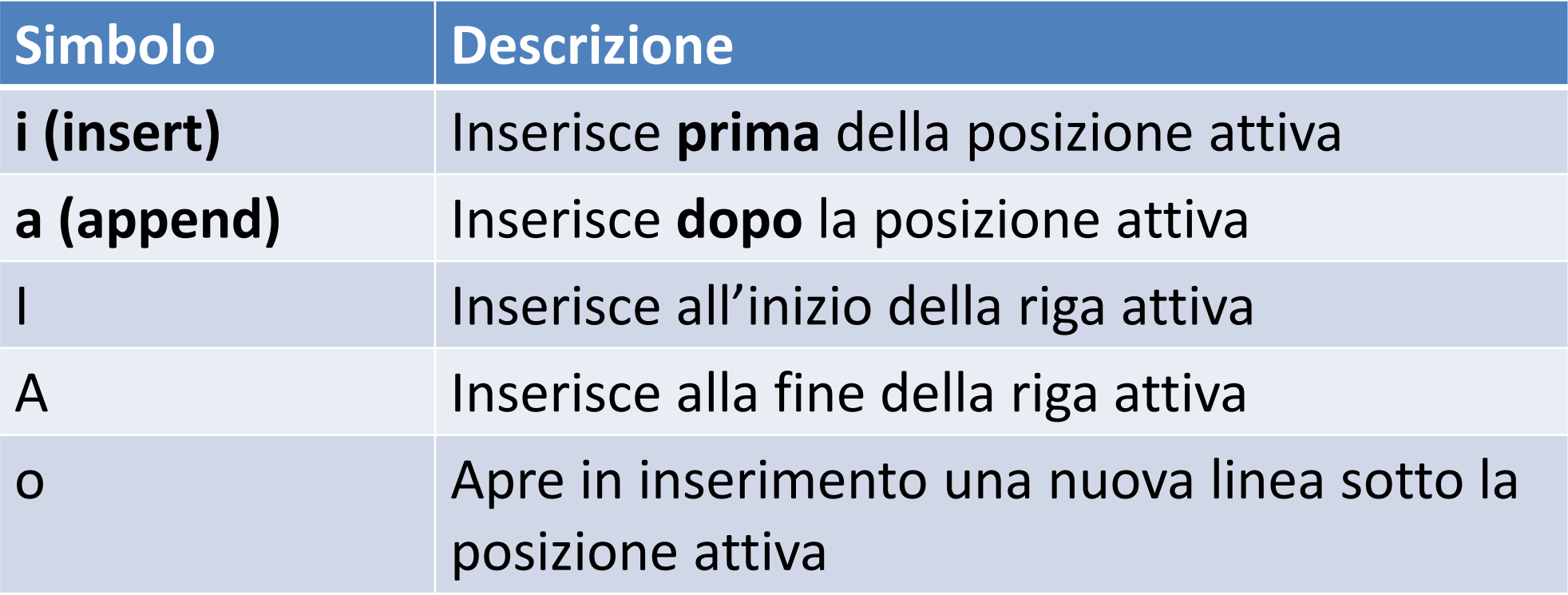

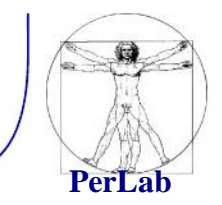

## **Comandi di Navigazione**

Lo spostamento del cursore avviene in modalità comandi, tramite le frecce direzionali o comandi:

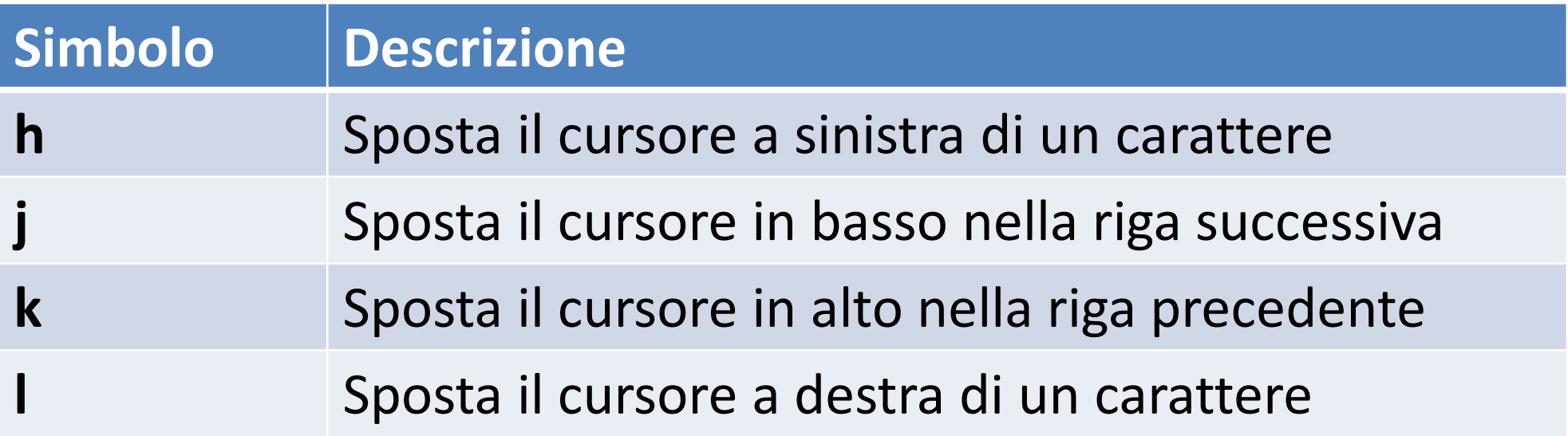

Questi comandi possono essere usati come **modificatori**.

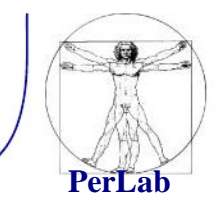

### **Comandi di Navigazione**

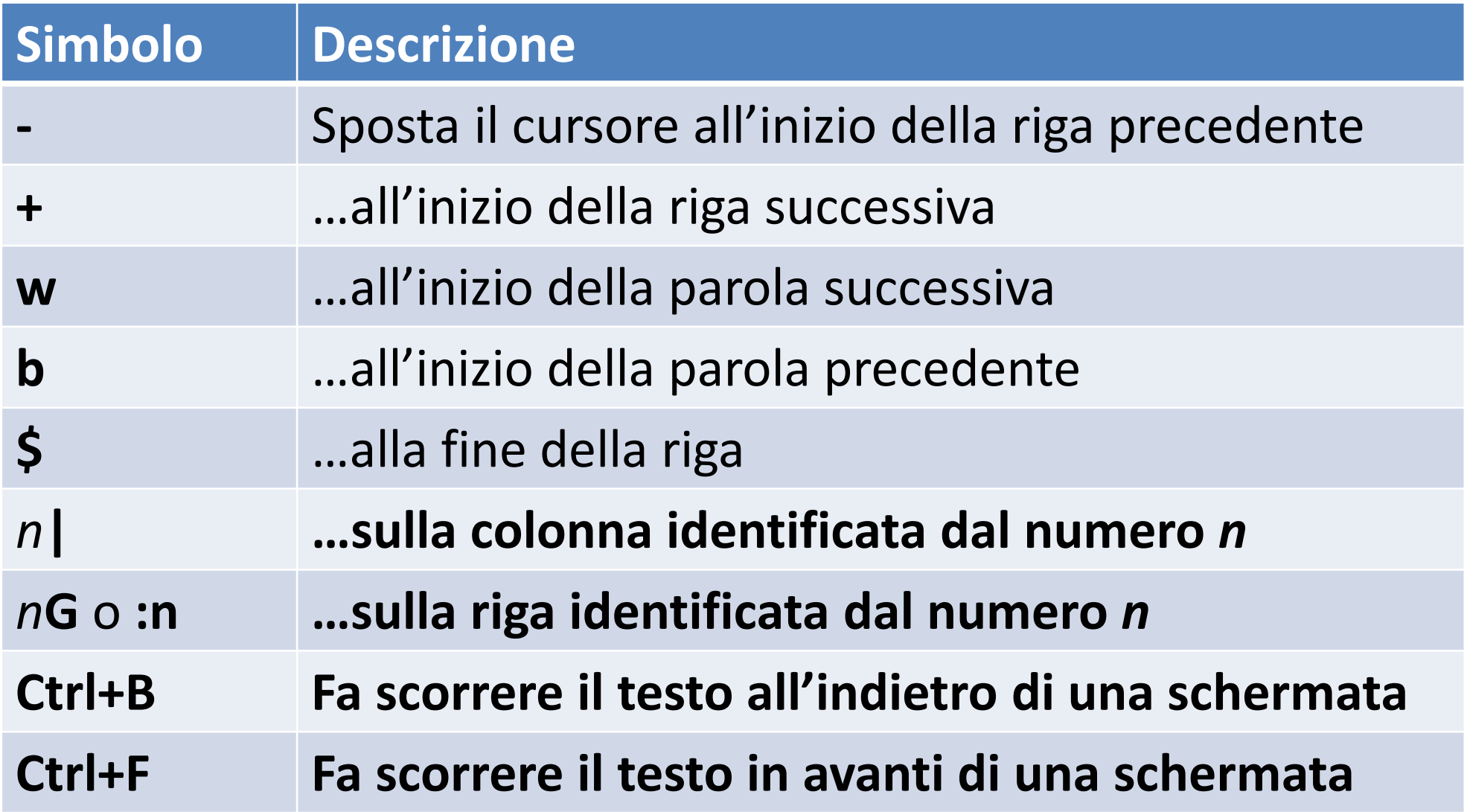

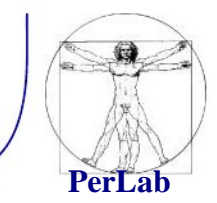

### **Comandi di Cancellazione**

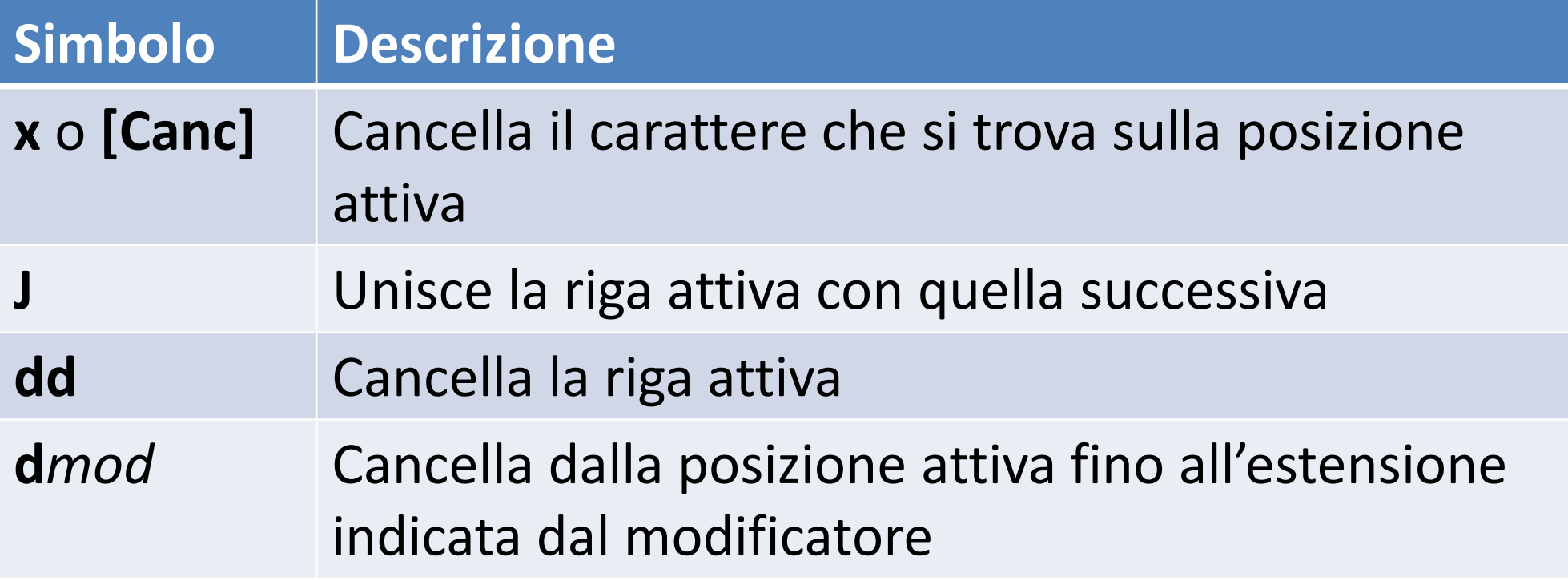

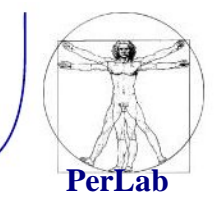

### **Comandi di Copia e spostamento di testo**

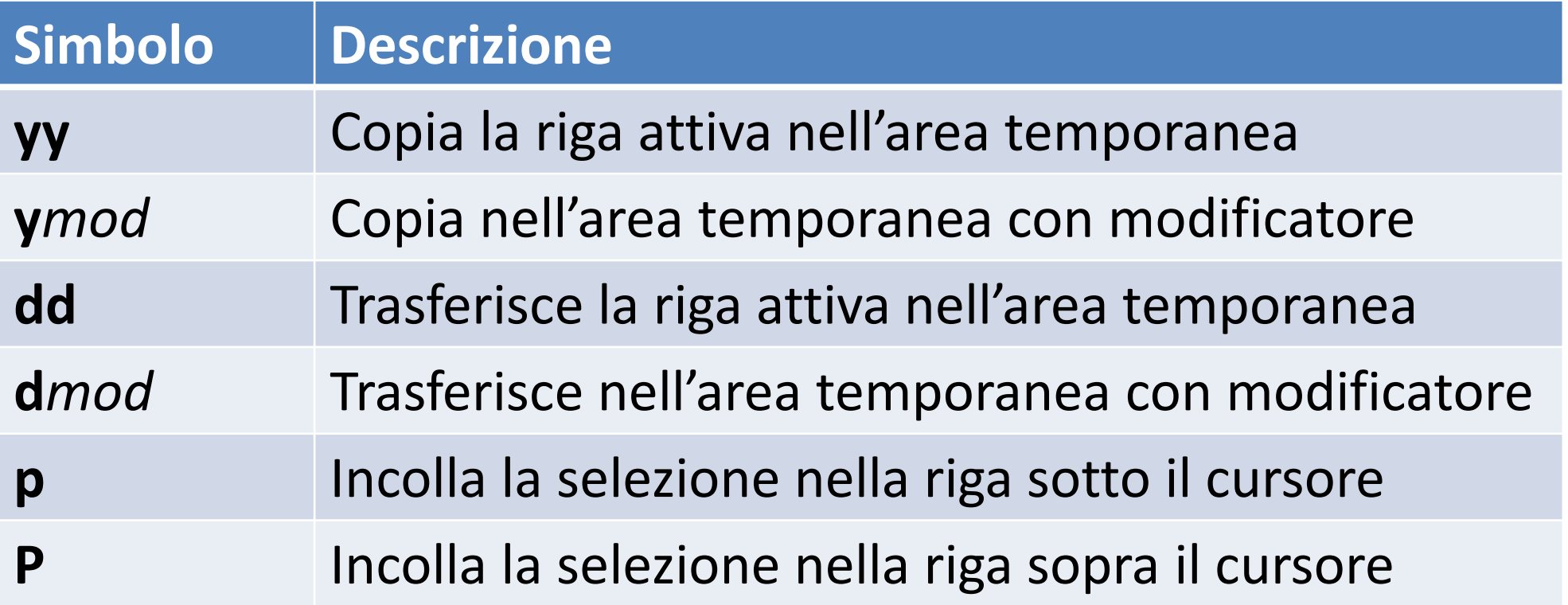

### Copia e spostamento con nome: **"**x**comando**

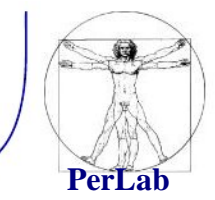

### **Ricerche - Espressioni regolari**

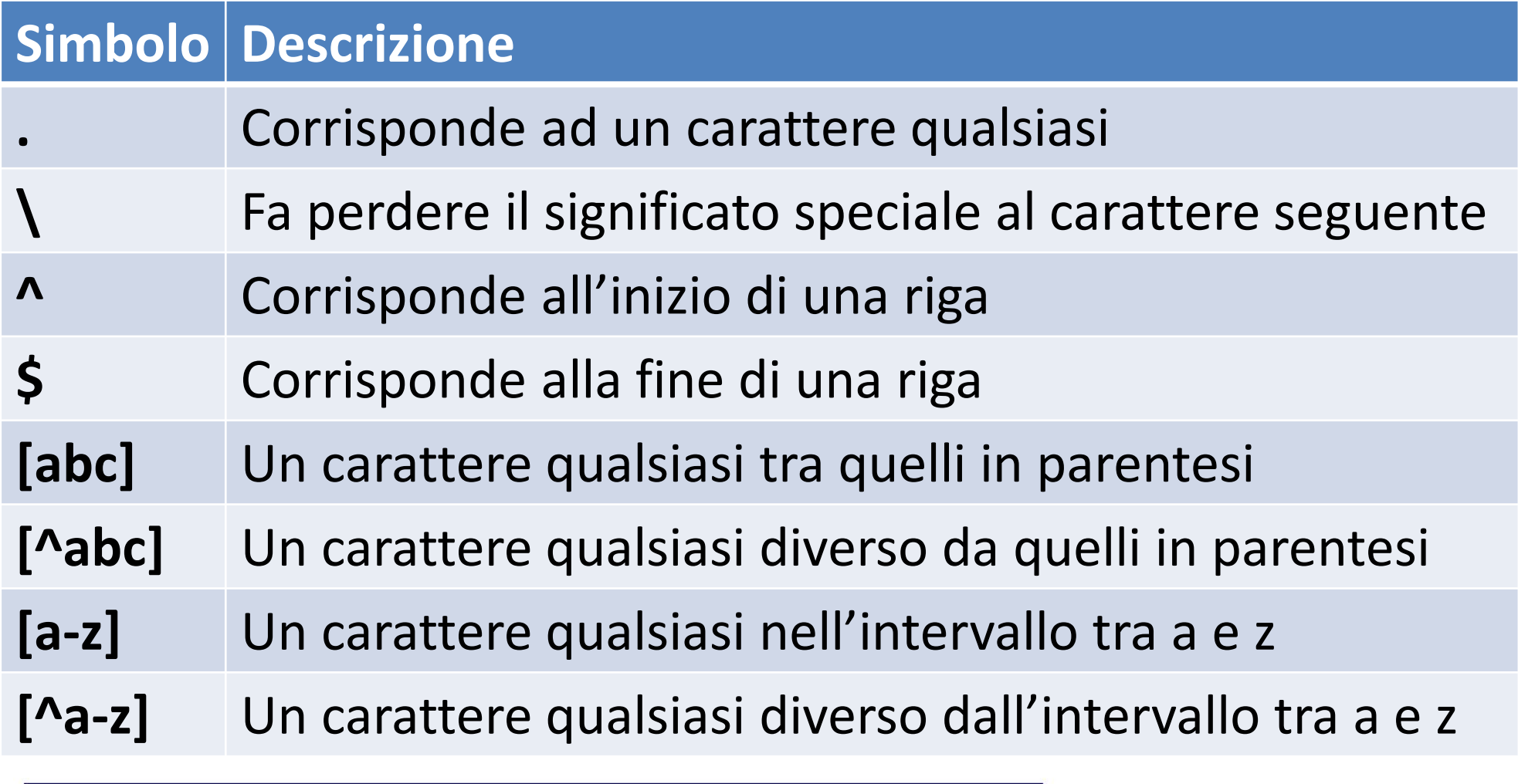

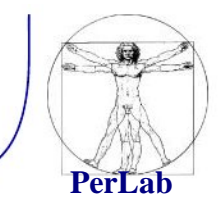

### **Ricerche**

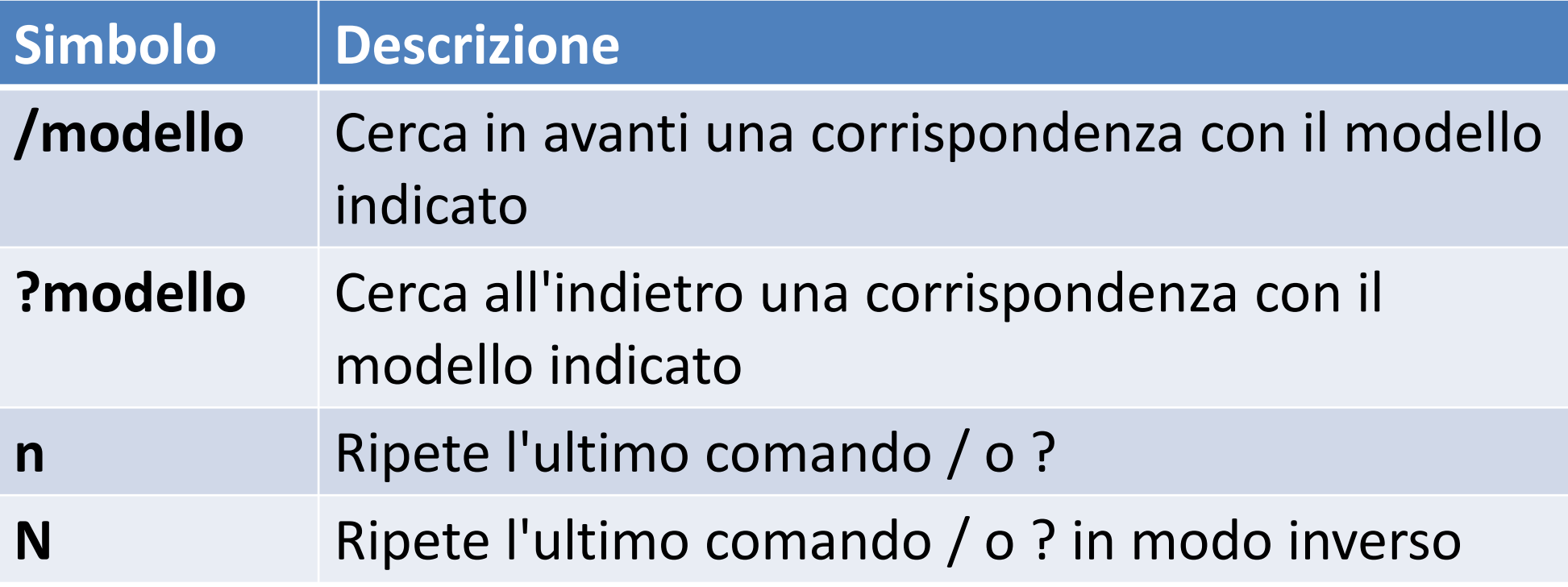

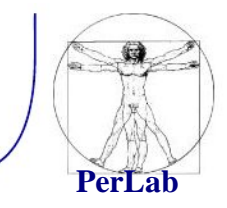

## **Sostituzioni**

:inizio,fine**s/**modello\_da\_cercare**/**sostituzione/[**g**][**c**]

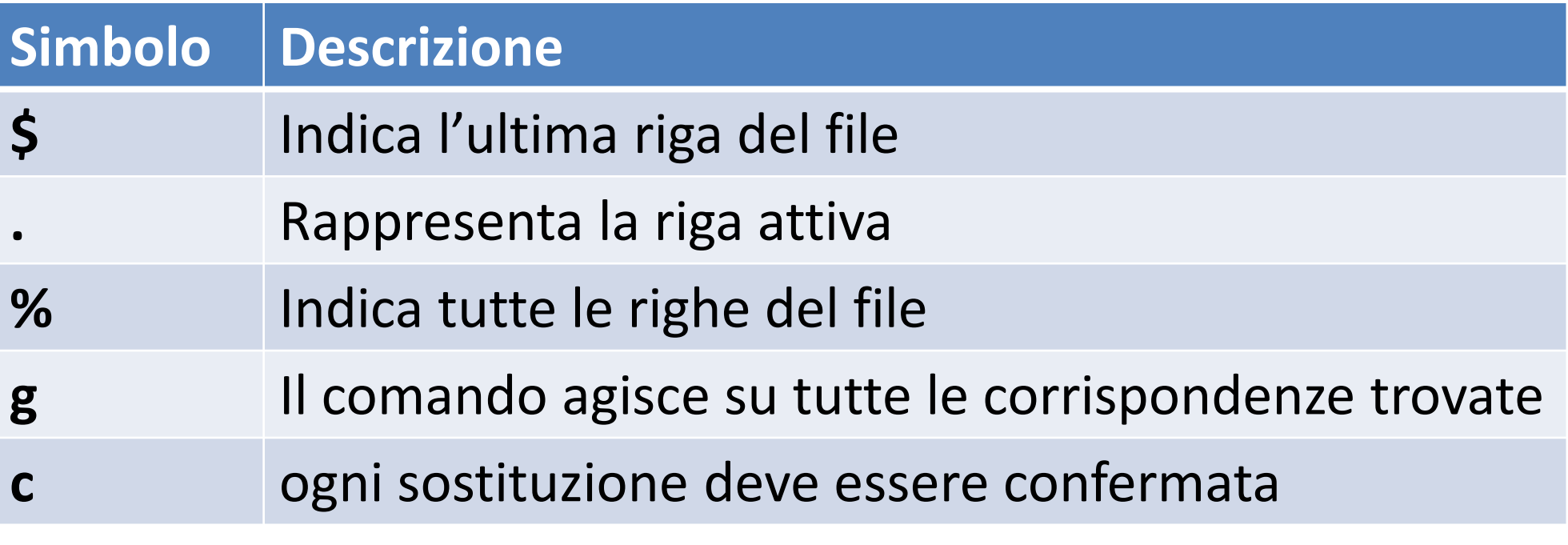

Esempio:

:1,\$s/pippo/prova/g

![](_page_15_Picture_1.jpeg)

## **Altri comandi**

![](_page_15_Picture_43.jpeg)

![](_page_16_Picture_1.jpeg)

### **Caricamento, salvataggio e conclusione**

![](_page_16_Picture_67.jpeg)

## Editor con interfaccia grafica

![](_page_17_Picture_1.jpeg)

- gvim
- kvim
- emacs
- kate
- gedit
- …